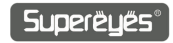

# USB-WiFi Box Adapter User Guide

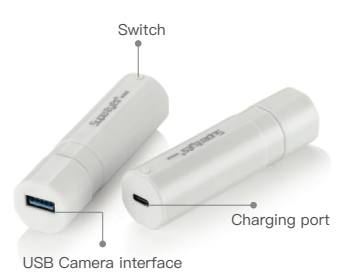

### App Installation

1. Scan QR code

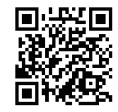

## The following page will open.

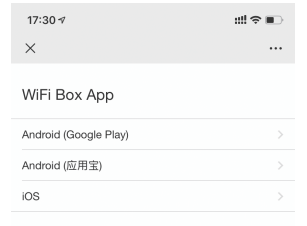

#### Contact Supereyes

- 2. Select smartphone OS accordingly.
- 3. When the installation is complete, the following icon will be generated.

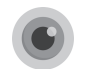

### How To Use

- 1. Connet the USB microscope (endoscope) with WiFi Box.
- Press the switch for 2 seconds, and the power light shows up as red then turns into green after 15 seconds.

2. Open the App, which displays the main interface and WiFi connecting prompt. Follow the prompt, find the signal named "WiFilmage\_xxxx" in the WLAN list and connect.

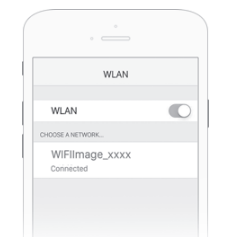

- 3. Return to the App interface
- 4. Settings

 Resolution parameters can be changed on demand.

 Notice: the higher the pixel, the slower the transmission rate.

5. When finished

 Long press the power button until the power light switches back off.

6. Charging

 Plug the charger into the charging port, the light turns red; when fully charged, the light turns blue.

Rotate screen Screen lock Change screen shape

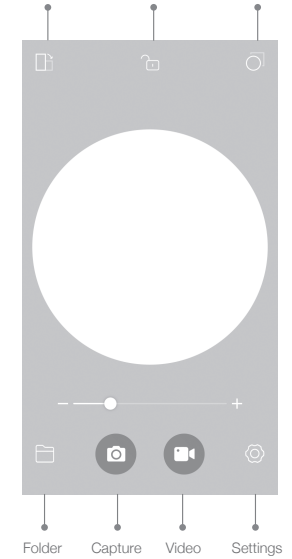

### Note

- Wifi boxes contain lithium batteries, do not throw it into water or fire;
- Please leave it out of the reach of children.